# **Baniva** Die Onlinesoftware für das ganzheitliche Management von Hundeveranstaltungen

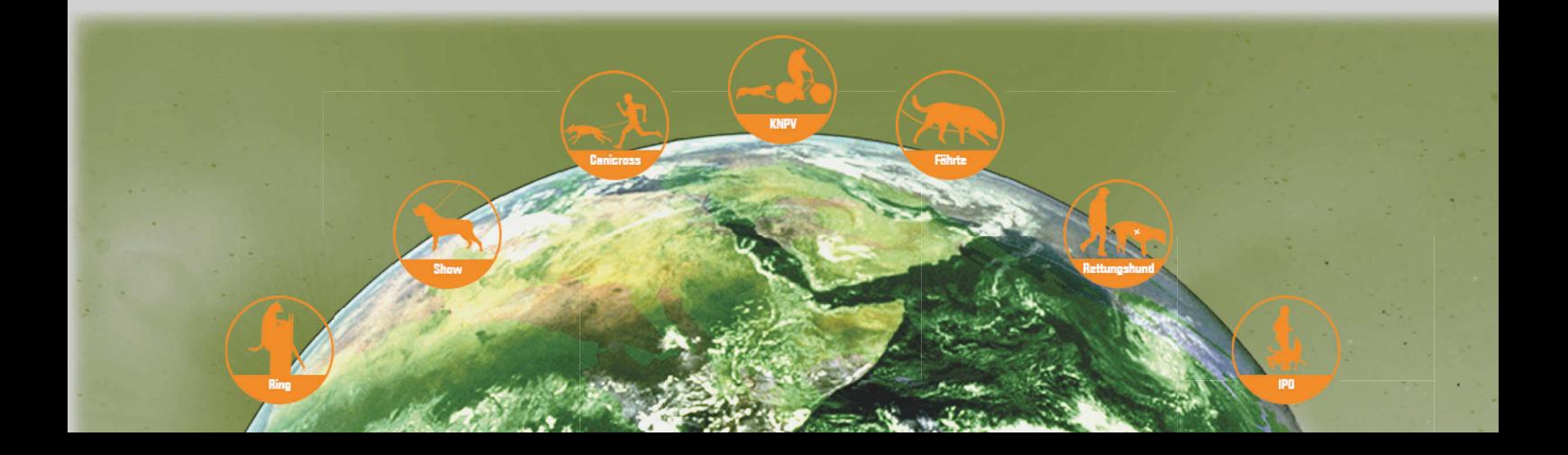

# Caniva Partner

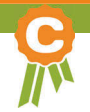

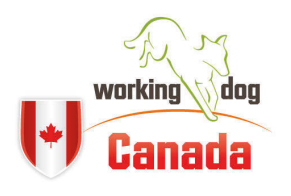

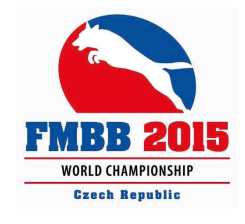

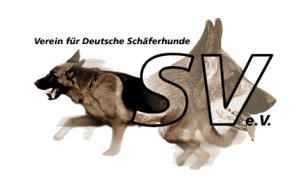

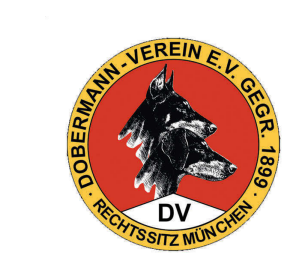

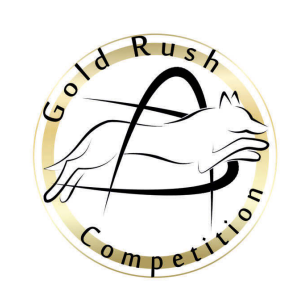

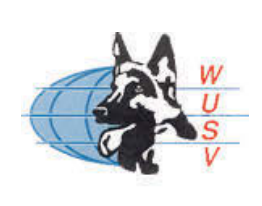

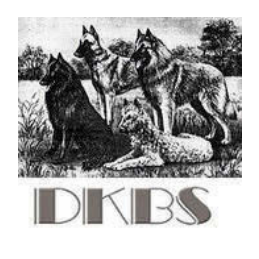

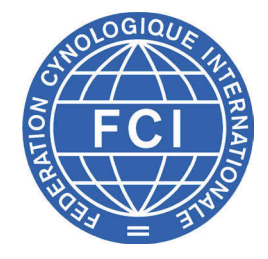

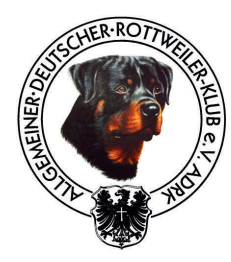

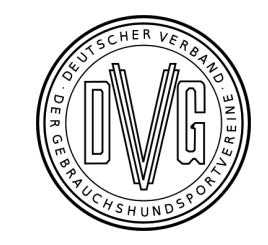

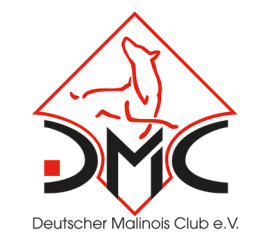

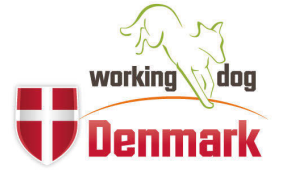

### Hundesport und Show erleben

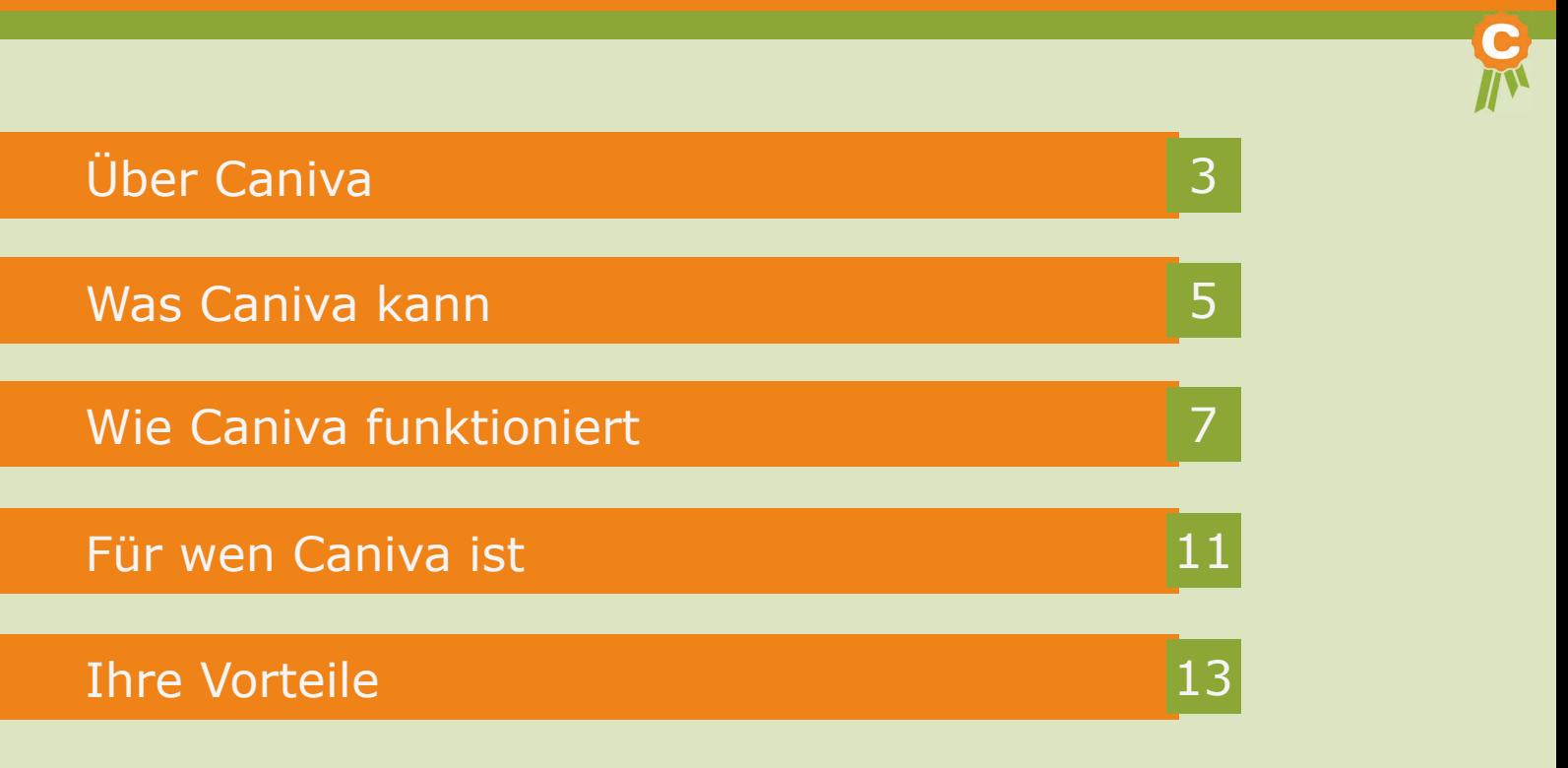

# Über Caniva

Diese Software ist die optimale Lösung, um Veranstaltungen rund um das Thema Hund schnell, einfach und zuverlässig zu verwalten. Dabei berücksichtigt Caniva alle Arten von Hundeveranstaltungen wie Schauen und Körungen, IPO-Veranstaltungen, Agility Turniere bis hin zu Seminaren! Für den internationalen Einsatz ist Caniva in verschiedenen Sprachen erhältlich!

Das Managementsystem vereinfacht den gesamten Prozess des Meldewesens grundlegend und stellt damit einen spürbaren Mehrwert für den jeweiligen Verband und seine Mitglieder dar! Hundebesitzer mit Ihren Hunden können sich mit Caniva bequem und unkompliziert für Veranstaltungen online anmelden.

#### www.caniva.com

Voll elektronisch und automatisiert lassen sich Richterbögen, Startübersichten und Ergebnisdienste nutzen. Ergebnisdaten können nach der Veranstaltung in der Archivdatenbank hinterlegt werden und stehen im Anschluss zentralisiert zur Verfügung.

Das Onlinesystem ist modular aufgebaut und jederzeit individuell auf spezielle Erfordernisse von Verbänden anpassbar. Eine Vielzahl an Rassezuchtvereinen, Sportverbänden sowie Ausrichter großer internationaler Turniere arbeiten bereits mit Caniva und nutzen damit ein Veranstaltungsmanagement auf professioneller Ebene.

Caniva - schnell, einfach und zuverlässig!

# Was Caniva kann

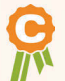

Veranstaltungen rund um das Thema Hund schnell, einfach und zuverlässig verwalten

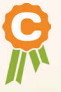

Berücksichtigung aller Arten von Hundeveranstaltungen

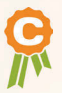

Online-Anmeldung ist bequem und unkompliziert

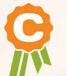

modularer Aufbau und individuell anpassbar auf spezielle Erfordernisse

### ... noch viel mehr !

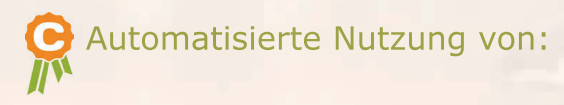

- » Richterbögen
- » Startübersichten
- » Ergebnisdiensten

und viele weitere Funktionen.

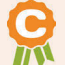

Ergebnisse werden nach der Veranstaltung in Archivdatenbank hinterlegt und stehen im Anschluss zentralisiert zur Verfügung

### Wie Caniva funktioniert

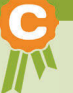

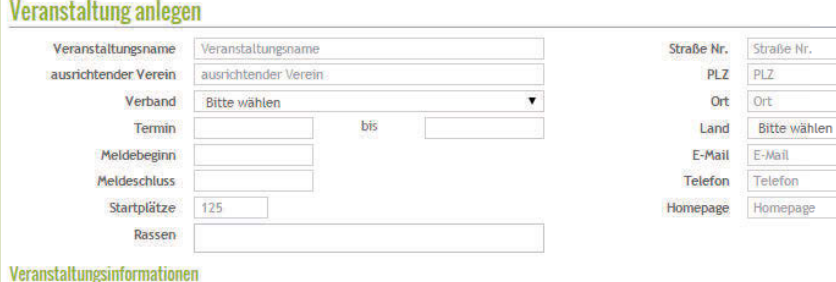

#### Prüfungsart

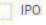

Fährtenprüfung

Begleithundprüfung

Rettungshund

Ausdauerprüfung

Zuchtzulassung

Schau

Obedience

Apility

#### **1. Die eigene Veranstaltung anlegen**

Unter Veranstaltungsdaten legen Sie zunächst alle relevanten Informationen zu Veranstaltungsnamen, dem Veranstaltungsort und die Termin- und Meldeinformationen an.

Über das Bedienfeld "Prüfungsart" sind die einzelnen Klassen Ihrer Veranstaltung auszuwählen.

Auch das Eintragen von Richter und Prüfungsleiter funktioniert ganz einfach. Sobald Sie den jeweiligen Namen eingegeben haben, werden die restlichen Daten automatisch aus workingdog eingefügt.

### Schnell - Einfach - Zuverlässig

#### **2. Weitere Informationen eintragen**

Der Bereich "Einstellungen" hält verschiedene Module bereit, aus denen Sie auswählen können, welche Voraussetzungen die Teilnehmer und ihre Hunde erfüllen müssen. Die von Ihnen ausgewählten Module erscheinen anschließend zur Ansicht für alle Teilnehmer. Im Bereich Informationen können Sie eigene Eintragungen vornehmen.

Sobald ein Teilnehmer die geforderten Voraussetzungen erfüllt, ist von Ihnen als Veranstalter nur noch ein Haken zu setzen. Der Teilnehmer wird automatisch zum Turnier zugelassen.

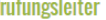

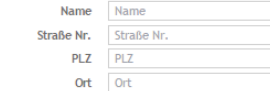

#### **Einstellungen**

Daten des Hundes Welche Hundedaten werden beim Melden benötigt

- **ED-Befund**
- **E** HD-Befund
- **DNA** geprüft
- Größe
- **Einmessen**
- **Verband**
- E Leistungsbuch-Nr.
- **Züchter**
- **U** Vater
- **Mutter**

Daten des Hundeführers Welche Userdaten werden beim Melden benötigt

- Alter
- **Witeliedsnummer**
- Verband/ Verein/ Landesgruppe
- Startet für Land

#### Zusätzlicher Inhalt

- Anzahl Qualifikationen Anzahl Qualifikatione
- Tollwutschutzimpfung/Impftierarzt

#### Module

**Katalognummer** 

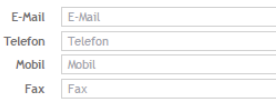

#### **Sonstige Angaben**

- Der letzte Wurf liegt min. 3 Monate zurück.
- Einer Probenahme (A und B) zur Dopingkontrolle stimme ich
- Der Hund hat eine gültige Tollwutschutzimpfung.
- Für den angemeldeten Hund besteht eine Haftpflichtversich
- Für Schäden, die durch meinen Hund verursacht werden, ü Ebenso verpflichte ich mich, den Verein von Schadensanspr wenn solche durch meinen Hund geschädigt werden.
- Die von mir gemachten Angaben entsprechen der Wahrheit. allgemeingültige Prüfungsordnung sowie das Richterurteil an
- Hiermit stimme ich zu, dass meine Daten in den Melde- und veröffentlicht werden.
- Hier kannst du eigene Bedingungen festlegen!

#### **Moderation**

- Kopie Ahnentafel (falls der gemeldete Hund nicht aus einer Falle eines Eigentümerwechsels)
- Kopie Schaubewertung (sofern nicht in der AT eingetragen)
- Ahnentafel und Leistungskarte erhalten
- Meldegebühr erhalten
- Angabe zur DNA geprüft
- Angabe zur Zuchtzulassung geprüft
- Angabe zu HD/ED geprüft
- Leistungskarte erhalten
- Freigabe

### Wie Caniva funktioniert

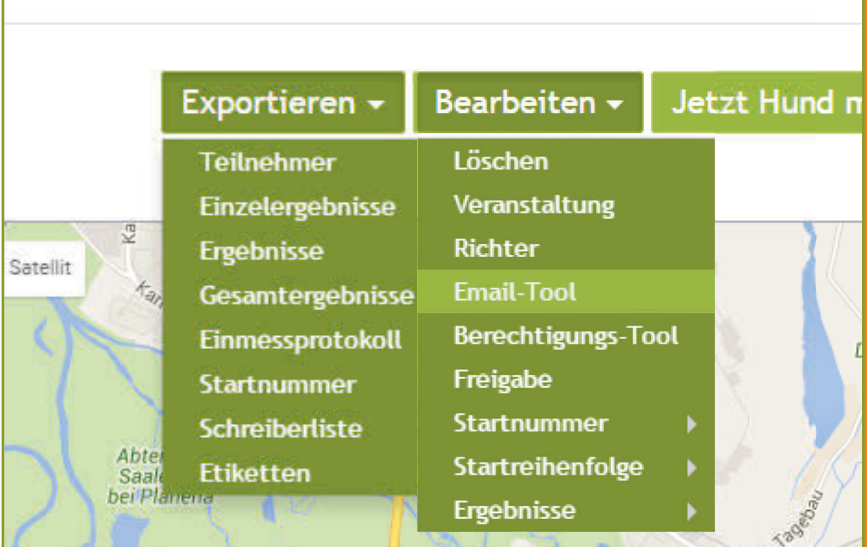

#### **3. Bearbeiten und Exportieren**

Natürlich ist es jeder Zeit möglich die einzelnen Daten zu bearbeiten. Startnummern, Starterlisten und alle notwendigen Unterlagen für die Richter werden vom Programm automatisch erstellt und stehen zum Ausdrucken bereit. Während der Veranstaltung können Sie live die Ergebnisse eintragen. Anschließend stehen Ihnen die Ergebnislisten sofort zum Ausdrucken zur Verfügung.

#### **4. Automatischer Datenabruf**

Um für Sie als Veranstalter und Ihren Teilnehmern das Melden und Verwalten so einfach

#### www.caniva.com

wie möglich zu machen, füllt Caniva die Daten der Hunde und Hundeführer automatisiert aus.

#### **5. Als Teilnehmer anmelden**

Damit Ihre Veranstaltung auch zahlreich besucht wird, können sich Ihre Teilnehmer schnell und einfach über Caniva anmelden. Egal welche Disziplin, Rasse oder Land, - Caniva vereint alle.

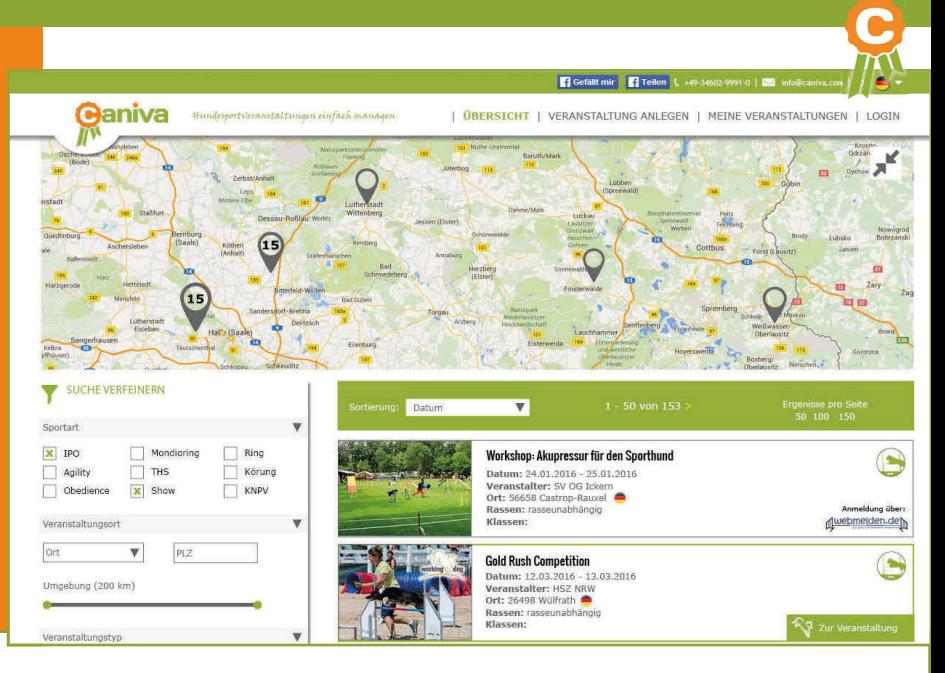

10

#### DPSP Agility Halle (29.02.2016 - 29.02.2016)

Small 1

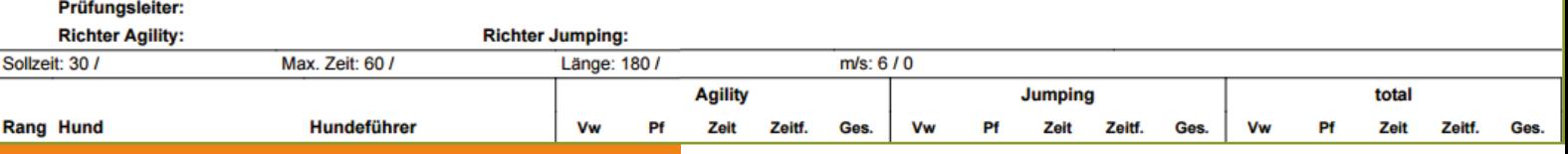

# Für wen Caniva ist

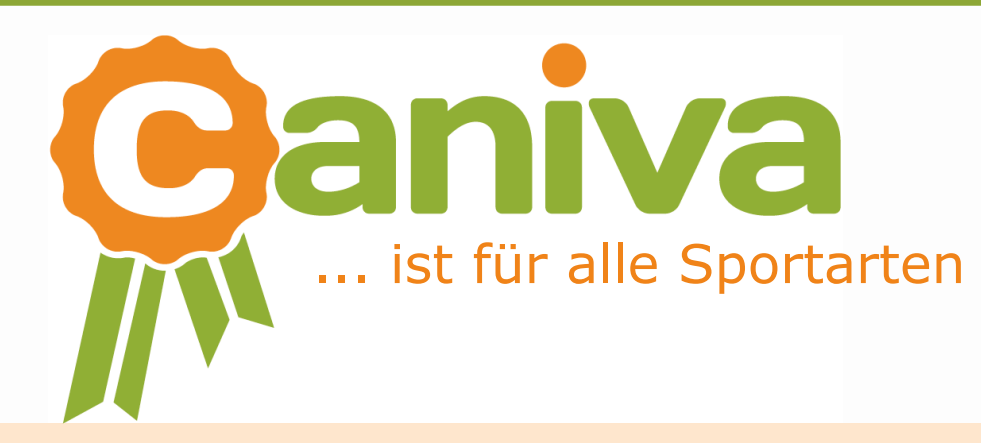

#### **Wer kann Caniva nutzen?**

- »Rassezuchtvereine
- »Sportverbände
- »Ausrichter großer internationaler Turniere

**Caniva ist in allen Sprachen erhältlich.**

### Einfach für alle

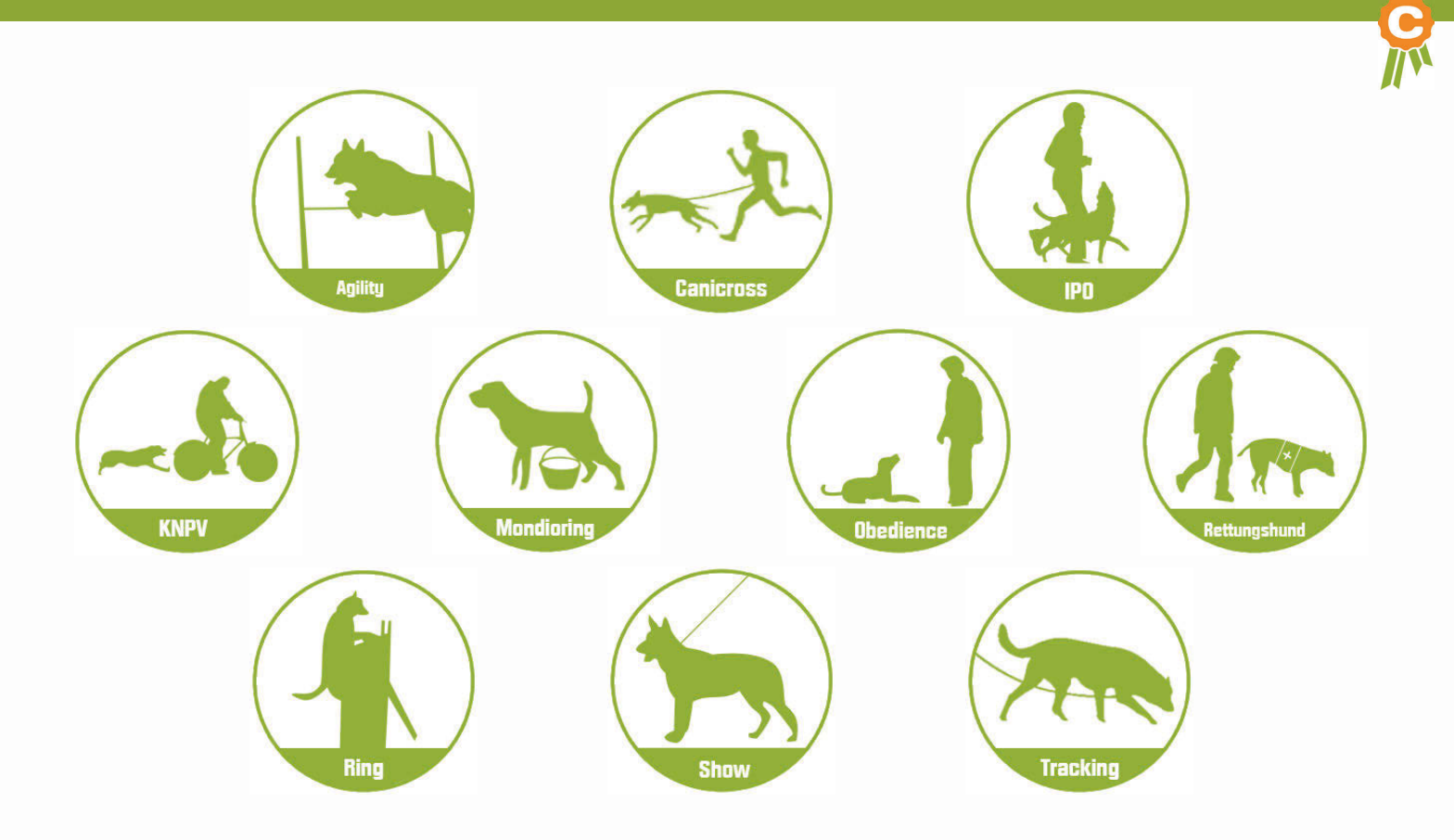

# Ihre Vorteile

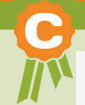

**Modularer Aufbau** erlaubt die individuelle Anpassung auf spezielle Erfordernisse des Rassezucht- oder Sportvereins

Daten von Hunden, Hundehaltern und Züchtern werden **automatisch aus working-dog abgerufen**

Netzwerk von **working-dog** steht zur Verfügung, um auf ihre Veranstaltungen aufmerksam zu machen

Einladungen können direkt mit dem **Link** zur Veranstaltung versendet werden

Ergebnisdaten werden nach der Veranstaltung bei **working-dog M** hinterlegt und stehen im Anschluss zentralisiert zur Verfügung

#### www.caniva.com

# **Automatisiert** erstellt werden:

- Richterbögen
- Startübersichten
- Ergebnislisten

#### ...und vieles mehr.

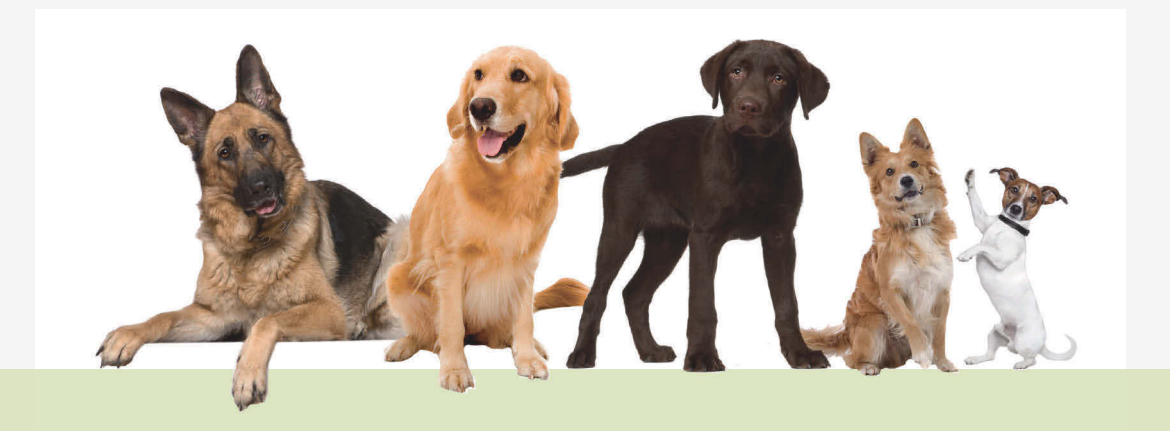

# Alle Informationen unter www.caniva.com

Jetzt unverbindlich testen!

KONTAKT » DÖGEL GMBH » GELTESTRASSE 9 » 06184 KABELSKETAL OT DÖLBAU

» TEL.: +49-34602 9991-0 » FAX: +49-34602 9991-99 » E-MAIL: INFO@CANIVA.COM